# Coding with Kids Documentation Release

**Erik Dahl** 

# Options

| 1 | Just Logic                      | 3  |
|---|---------------------------------|----|
|   | 1.1 Key Goals                   | 3  |
|   | 1.1 Key Goals                   | 3  |
| 2 | Just Code                       | 5  |
|   | 2.1 Key Goals                   | 5  |
|   | 2.2 Options                     | 5  |
| 3 | Just Hardware                   | 7  |
|   | 3.1 Key Goals                   | 7  |
|   | 3.1 Key Goals                   | 7  |
| 4 | Hardware and Code               | 9  |
|   | 4.1 Key Goals                   | 9  |
|   | 4.2 Options                     | 9  |
| 5 | Content                         | 13 |
|   | 5.1 Accepted Content Guidelines | 13 |
|   | 5.2 Making Suggestions          |    |
| 6 |                                 | 15 |
|   | 6.1 Overview                    | 15 |
|   | 6.2 Key Scenarios               |    |

Coding with kids can be a *great* way to not only teach them some skills that will help them with their own lives, but also *create or strengthen* some lasting **bonds between you and them.** 

New v1.0 content.

Throughout your journey you will both likely learn new concepts and terms that will expand your horizons and provide hours of enjoyment.

**Note:** Some kids have problems with screen time and if you leave them unattended with a screen and they have access to things like YouTube or games, they may not stay focused on the task at hand.

- list item
- · another item

There are lots of great options for where to start, and *Just Logic* is a great place to start. Note that the *best starting point* is another way to refer to the same place but give your link text some title.

For details about the hardware and code options, see Options section for hardware and code.

Options 1

2 Options

Just Logic

All of the options below involve no screens at all – they are simply physical objects and some problems to be solved.

## 1.1 Key Goals

The main goals regarding logic that you might pursue with some of the options below are as follows:

- Understand basic logic
- Use available options
- Apply problem solving techniques
- Have fun! :)

## 1.2 Options

- 1.2.1 CodeMaster
- 1.2.2 Robot Turtles
- 1.2.3 Primo / Cubetto

Just Code

## 2.1 Key Goals

## 2.2 Options

#### 2.2.1 Scratch

#### 2.2.2 KidsRuby

#### 2.2.3 Python

Here is some code:

```
def countAdjacent(p, c, r, yChange, xChange):
    global board
    adjacentCount = 0

while True :
        c = c + xChange
        if c < 0 or c > 7:
            return adjacentCount

        r = r + yChange
        if r < 0 or r > 7:
            return adjacentCount

if board[c][r] == p:
            adjacentCount = adjacentCount + 1

else:
        return adjacentCount
```

And here is some C# code just in case you wanted to see it:

```
private static string GetMessageFromException(Exception ex)
{
    if (ex == null) return "";
    if (ex.InnerException != null)
    {
        return GetMessageFromException(ex.InnerException);
    }
    return ex.Message;
}
```

#### 2.2.4 Hopscotch

Just Hardware

### 3.1 Key Goals

## 3.2 Options

#### 3.2.1 Arduino

Arduino is an open source electronics platform that is great for both adults and kids.

https://www.arduino.cc/

#### 3.2.2 Snap Circuits

Snap Circuits is a great electronics learning platform consisting of plastic board and electronics components that you snap together based on project guides to learn basic electronics concepts.

#### 3.2.3 Project Bloks (in development)

Project Bloks is on the web at https://projectbloks.withgoogle.com/ and is a new project from Google that is still being developed but looks pretty awesome if you have younger kids that want to learn logic and flow.

| Coding with | Kids | <b>Documentation</b> | Release |
|-------------|------|----------------------|---------|
|-------------|------|----------------------|---------|

#### Hardware and Code

When you get to the point where you are dealing with both hardware *and* code, you're really about to unleash some great fun and learning.

- Understanding how physical design might affect the code you write
- Learning about libraries that can be used to make coding easier

## 4.1 Key Goals

## 4.2 Options

The following table offers some simple comparisons of the different platforms....

| Platform        | Self- Contained | Cost  | Flexibility |
|-----------------|-----------------|-------|-------------|
| Raspberry Pi    | No              | \$30  | Limitless   |
| Lego Mindstorms | Yes             | \$350 | Medium      |

| Platform        | Self- Contained | Cost  | Flexibility |
|-----------------|-----------------|-------|-------------|
| Raspberry Pi    | No              | \$30  | Limitless   |
| Lego Mindstorms | Yes             | \$350 | Medium      |

Table 4.1: Comparison

| Platform        | Self-Contained? | Cost  | Flexibility |
|-----------------|-----------------|-------|-------------|
| Raspberry Pi    | No              | \$30  | Limitless   |
| Lego Mindstorms | Yes             | \$350 | Medium      |

Table 4.2: Comparison

| Platform        | Self-Contained? | Cost  | Flexibility |
|-----------------|-----------------|-------|-------------|
| Raspberry Pi    | No              | \$30  | Limitless   |
| Lego Mindstorms | Yes             | \$350 | Medium      |

#### 4.2.1 Raspbery Pi (Family)

Here's what a Raspberry Pi 2 and a Sense HAT look like:

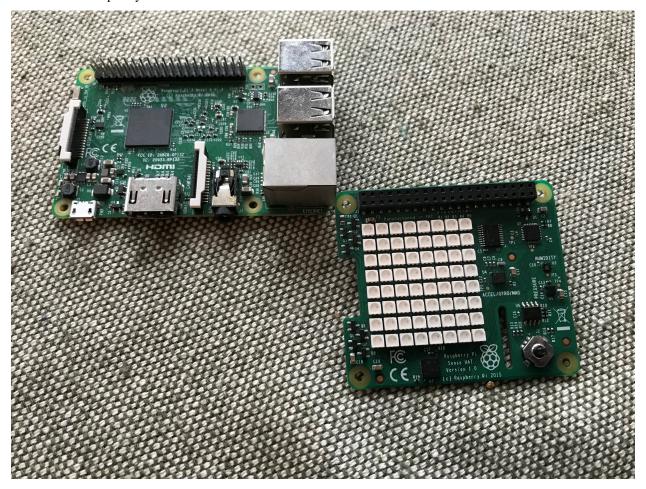

With these, you can do cool things like program your own version of Connect-4 – you will need to consider how to check for a win by evaluating options as shown in the diagram below:

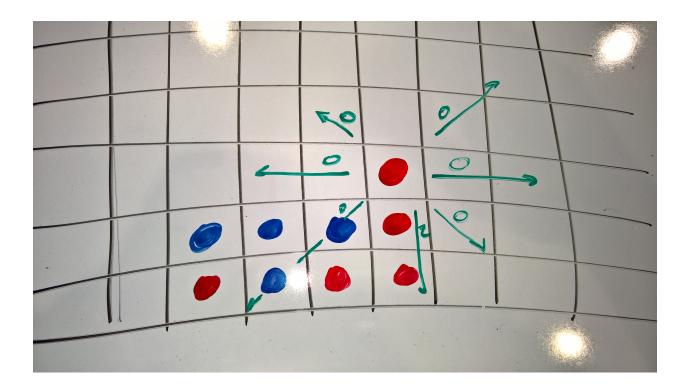

4.2.2 Lego Mindstorms

4.2. Options 11

Content

- **5.1 Accepted Content Guidelines**
- **5.2 Making Suggestions**
- 5.2.1 What to Include

14 Chapter 5. Content

Workflow

- **6.1 Overview**
- 6.2 Key Scenarios
- 6.2.1 Add New Page(s)
- **6.2.2 Editing Existing Page(s)**